To access the online help, select Help Topics from the Help menu in any window, or click the Help button on any dialog box.

When you jump to a help topic, it is displayed in another help window. Click the Contents button in that window to return to this list of help topics.

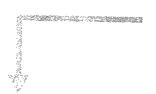

| ltem     | Description                                                                                                    |
|----------|----------------------------------------------------------------------------------------------------|
| Contents | Displays the list of help topics (shown to the right).                                                                                                    |
| Index    | Lets you use keywords to<br>search the help index for a<br>particular topic.                                                                                                    |
| Find     | Lets you type a word or phrase<br>and then displays a list of all<br>the topics in the online help<br>that contain those words.                                                                                                    |
| Open     | Opens the selected book or help topic. When you open a book or select a book that is already open, this button changes to Close.                                                                                                    |
| Print    | Prints the selected book or help topic for future reference. If you select a book, then all the help topics contained in the book are printed. To print a popup, click on it with the right mouse button and select Print from the menu. |
| Cancel   | Closes the Help Topics window.                                                                                                    |

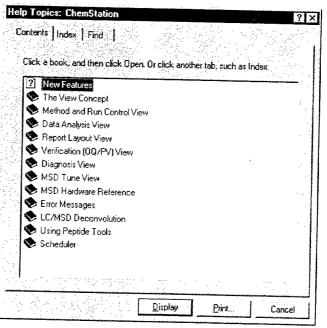

## Help Icons

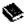

Indicates a book containing more help topics. To open a book, select it then double-click or click the **Open** button.

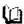

Indicates an open book of help topics. To close an open book, select it then double-click or click the **Close** button.

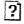

Indicates a help topic. To jump to a help topic, select it then double-click or click the  ${\it Open}$  button.